## EQUIPO DE LABORATORIO DIDÁCTICO

## "Excelencia en la experimentación científica"

**RB 1.2 Control de una salida PWM**

© PROSERQUISA DE C.V. - Todos los Derechos Reservados

## GUIA DEL ALUMNO

Tel.: (503) 2273-2018 Fax: (503) 2273-4770 gerencia@proserquisa.net

Reparto y Calle Los Héroes No. 26-A,<br>San Salvador, El Salvador, Centroamérica

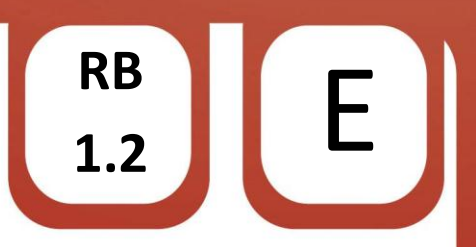

1.2. Control de una salida PWM

1. Salida PWM controlada por tiempo.

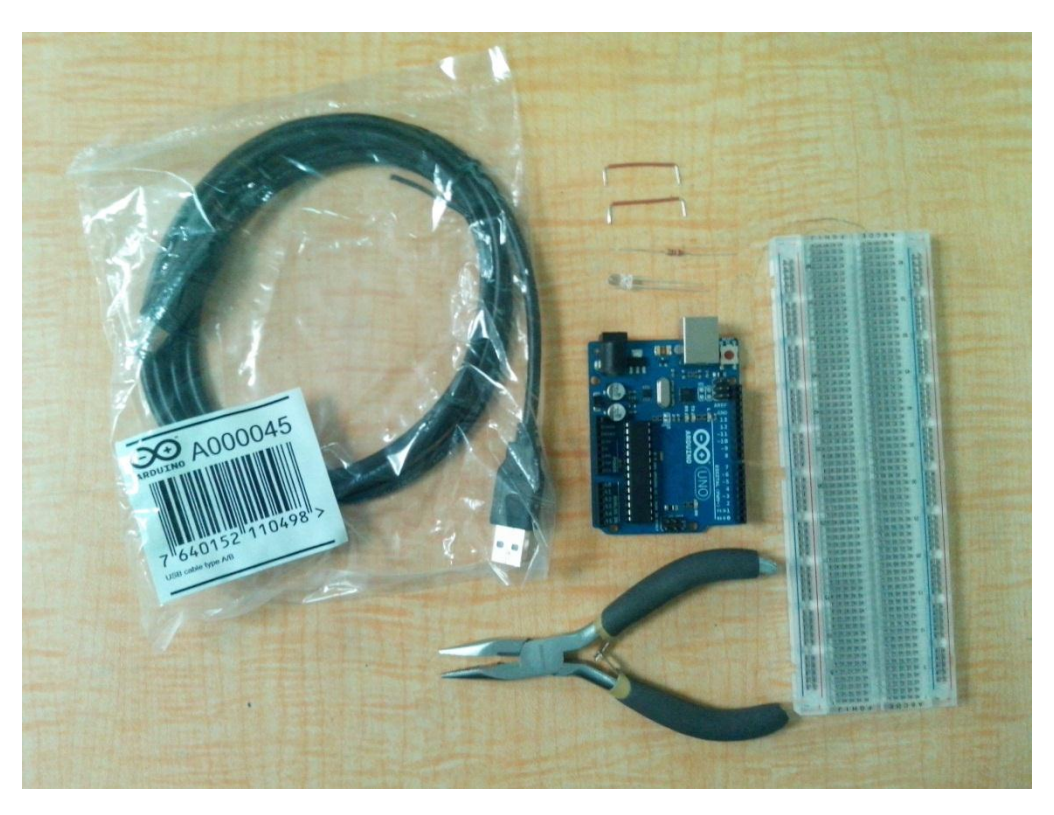

2. Objetivos.

Aprender a utilizar las salidas PWM del ARDUINO.

Observar como las salidas se ven afectadas de acuerdo a la programación.

3. Materiales.

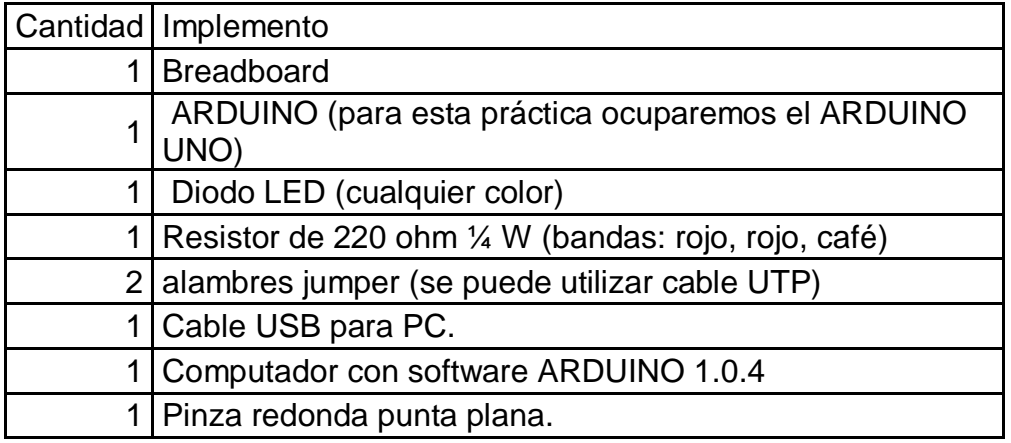

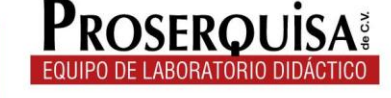

- 4. Instrucciones.
- $\checkmark$  Con ayuda de su pinza coloque en la breadboard el resistor.
- $\checkmark$  Nuevamente con ayuda de la pinza colocar el diodo LED, positivo en una patita de la resistencia y el negativo se conectara a tierra. (el positivo del LED es la patita más larga).
- $\checkmark$  Conectar mediante un alambre jumper la patita sola de la resistencia a la salida PWM 9 del ARDUINO.

**RB**

 $\binom{RB}{1.2}$   $\left[ \begin{array}{c} E \end{array} \right]$ 

 $\checkmark$  Conectar por medio del otro jumper el negativo del LED a la salida GND o tierra del ARDUINO. (hasta obtener un resultado como el de la imagen).

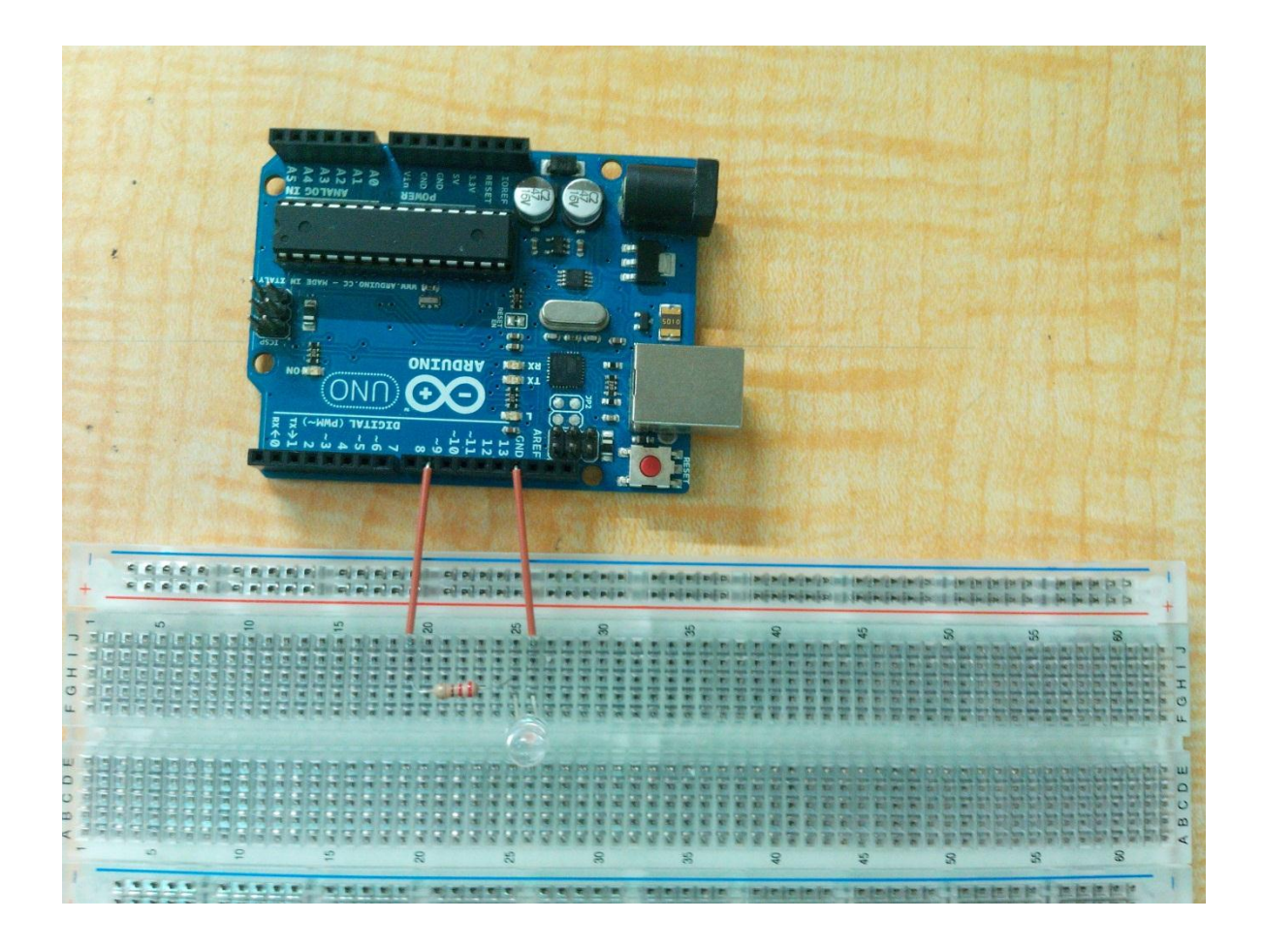

- $\checkmark$  Conectar el ARDUINO al computador por medio del cable USB.
- $\checkmark$  Abrir el software ARDUINO 1.0.4
- $\checkmark$  Dar clic en herramientas > Tarjeta > Y selecciona tu modelo de ARDUINO (en nuestro caso ARDUINO UNO)

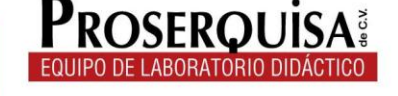

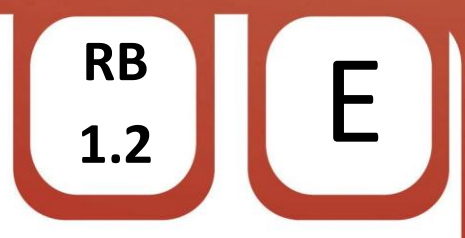

 $\checkmark$  Escribir el còdigo de ejemplo, ignorando lo escrito después de // ya que esto son notas de utilidad para quien lea el código

```
int ledPin = 9;
                 // Asigna el nombre led al pin 9
void \text{setup}() = \{-)
void loop() { }// Se iluminara el LED gradualmente en pasos de 5 puntos
 for(int luminosidad = 0 ; luminosidad <= 255; luminosidad +=5) {
   // establece el rango de la variable "luminosidad"
   analogWrite(ledPin, luminosidad);
   // Espera 30 milisegundos para repetir la rutina
   delay(30);
 \rightarrow// Se desvanece del maximo al minimo
 for(int luminosidad = 255 ; luminosidad >= 0; luminosidad -= 5) {
   // establece el rango de la variable "luminosidad" de 0 a 255
   analogWrite(ledPin, luminosidad);
   // Espera 30 milisegundo para repetir la rutina
   delay(30);- }
\mathcal{E}
```
 $\checkmark$  Cargar el código utilizando el botón cargar.

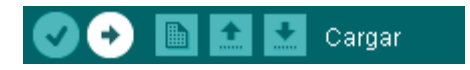

- $\checkmark$  Observe los resultados.
- 5. Interrogantes.
- $\checkmark$  Describa lo que sucede con el LED
- $\checkmark$  Reemplace el número 5 en la línea "for(int luminosidad = 0; luminosidad <= 255; luminosidad +=5) { " por un numero 35, cargue el programa, observe y anote lo ocurrido

\_\_\_\_\_\_\_\_\_\_\_\_\_\_\_\_\_\_\_\_\_\_\_\_\_\_\_\_\_\_\_\_\_\_\_\_\_\_\_\_\_\_\_\_\_\_\_\_\_\_\_\_\_\_\_\_\_\_\_\_\_\_\_\_\_\_\_\_\_\_\_

\_\_\_\_\_\_\_\_\_\_\_\_\_\_\_\_\_\_\_\_\_\_\_\_\_\_\_\_\_\_\_\_\_\_\_\_\_\_\_\_\_\_\_\_\_\_\_\_\_\_\_\_\_\_\_\_\_\_\_\_\_\_\_\_\_\_\_\_\_\_\_ \_\_\_\_\_\_\_\_\_\_\_\_\_\_\_\_\_\_\_\_\_\_\_\_\_\_\_\_\_\_\_\_\_\_\_\_\_\_\_\_\_\_\_\_\_\_\_\_\_\_\_\_\_\_\_\_\_\_\_\_\_\_\_\_\_\_\_\_\_\_\_

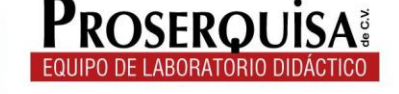

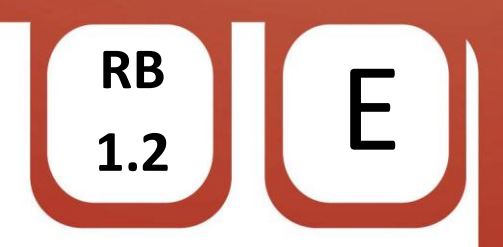

 $\checkmark$  Coloque de nuevo 5 en la línea "for(int luminosidad = 0; luminosidad <= 255; luminosidad +=35) { " y modifique el número 5 en la línea "for(int luminosidad = 255 ; luminosidad >= 0; luminosidad -=5) {", cargue el programa, observe y anote lo que ocurrió

\_\_\_\_\_\_\_\_\_\_\_\_\_\_\_\_\_\_\_\_\_\_\_\_\_\_\_\_\_\_\_\_\_\_\_\_\_\_\_\_\_\_\_\_\_\_\_\_\_\_\_\_\_\_\_\_\_\_\_\_\_\_\_\_\_\_\_\_\_\_\_ \_\_\_\_\_\_\_\_\_\_\_\_\_\_\_\_\_\_\_\_\_\_\_\_\_\_\_\_\_\_\_\_\_\_\_\_\_\_\_\_\_\_\_\_\_\_\_\_\_\_\_\_\_\_\_\_\_\_\_\_\_\_\_\_\_\_\_\_\_\_\_

\_\_\_\_\_\_\_\_\_\_\_\_\_\_\_\_\_\_\_\_\_\_\_\_\_\_\_\_\_\_\_\_\_\_\_\_\_\_\_\_\_\_\_\_\_\_\_\_\_\_\_\_\_\_\_\_\_\_\_\_\_\_\_\_\_\_\_\_\_\_\_ \_\_\_\_\_\_\_\_\_\_\_\_\_\_\_\_\_\_\_\_\_\_\_\_\_\_\_\_\_\_\_\_\_\_\_\_\_\_\_\_\_\_\_\_\_\_\_\_\_\_\_\_\_\_\_\_\_\_\_\_\_\_\_\_\_\_\_\_\_\_

\_\_\_\_\_\_\_\_\_\_\_\_\_\_\_\_\_\_\_\_\_\_\_\_\_\_\_\_\_\_\_\_\_\_\_\_\_\_\_\_\_\_\_\_\_\_\_\_\_\_\_\_\_\_\_\_\_\_\_\_\_\_\_\_\_\_\_\_\_\_\_ \_\_\_\_\_\_\_\_\_\_\_\_\_\_\_\_\_\_\_\_\_\_\_\_\_\_\_\_\_\_\_\_\_\_\_\_\_\_\_\_\_\_\_\_\_\_\_\_\_\_\_\_\_\_\_\_\_\_\_\_\_\_\_\_\_\_\_\_\_\_\_

- $\checkmark$  Reemplace el número 9 en la línea "int ledPin = 9" por un número 12 (nótese que la salida 12 no está marcada como PWM) y traslade el jumper a la salida 12, cargue el código, observe y escriba lo que sucede
- $\checkmark$  Refiriéndose al resultado del apartado anterior ¿Por qué cree que el LED ya no se ilumine y desvanezca como lo hacía antes?

\_\_\_\_\_\_\_\_\_\_\_\_\_\_\_\_\_\_\_\_\_\_\_\_\_\_\_\_\_\_\_\_\_\_\_\_\_\_\_\_\_\_\_\_\_\_\_\_\_\_\_\_\_\_\_\_\_\_\_\_\_\_\_\_\_\_\_\_\_\_\_\_\_\_\_\_\_ \_\_\_\_\_\_\_\_\_\_\_\_\_\_\_\_\_\_\_\_\_\_\_\_\_\_\_\_\_\_\_\_\_\_\_\_\_\_\_\_\_\_\_\_\_\_\_\_\_\_\_\_\_\_\_\_\_\_\_\_\_\_\_\_\_\_\_\_\_\_\_\_\_\_\_\_\_ \_\_\_\_\_\_\_\_\_\_\_\_\_\_\_\_\_\_\_\_\_\_\_\_\_\_\_\_\_\_\_\_\_\_\_\_\_\_\_\_\_\_\_\_\_\_\_\_\_\_\_\_\_\_\_\_\_\_\_\_\_\_\_\_\_\_\_\_\_\_\_\_\_\_\_\_\_ \_\_\_\_\_\_\_\_\_\_\_\_\_\_\_\_\_\_\_\_\_\_\_\_\_\_\_\_\_\_\_\_\_\_\_\_\_\_\_\_\_\_\_\_\_\_\_\_\_\_\_\_\_\_\_\_\_\_\_\_\_\_\_\_\_\_\_\_\_\_\_\_\_\_\_\_\_ \_\_\_\_\_\_\_\_\_\_\_\_\_\_\_\_\_\_\_\_\_\_\_\_\_\_\_\_\_\_\_\_\_\_\_\_\_\_\_\_\_\_\_\_\_\_\_\_\_\_\_\_\_\_\_\_\_\_\_\_\_\_\_\_\_\_\_\_\_\_\_\_\_\_\_\_\_

6. Conclusiones.

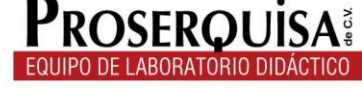